# 在JTAPI GW中排除故障并跟踪会议代理呼叫

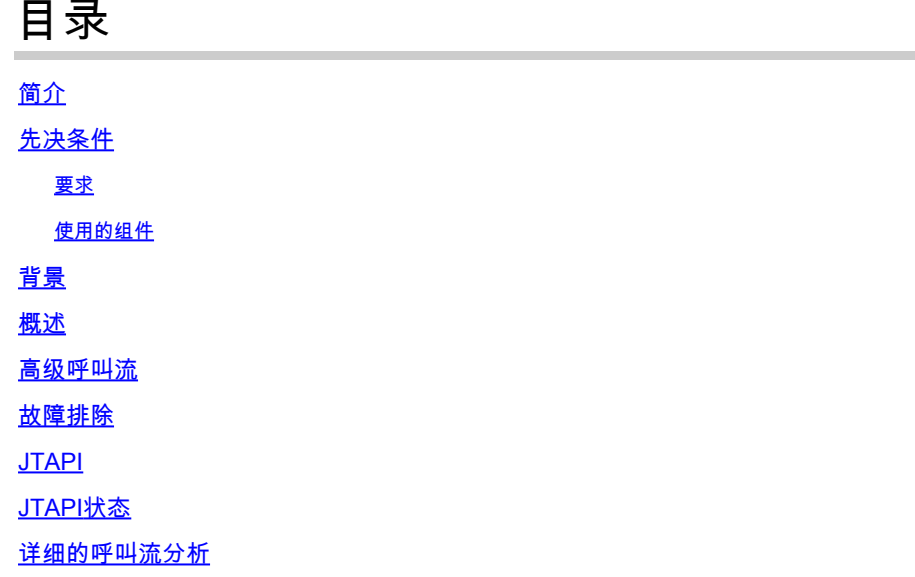

# 简介

本文档介绍如何在会议呼叫的JTAPI网关(JGW)日志中跟踪座席事件。

先决条件

#### 要求

Cisco 建议您了解以下主题:

- 思科统一联系中心企业版(UCCE)
- 思科套装联络中心企业版(PCCE)
- 思科统一通信管理器 (CUCM)

使用的组件

本文档中的信息基于以下软件和硬件版本:

• 统一联络中心企业版版本12.6(1)

本文档中的信息都是基于特定实验室环境中的设备编写的。本文档中使用的所有设备最初均采用原 始(默认)配置。如果您的网络处于活动状态,请确保您了解所有命令的潜在影响。

## 背景

JTAPI网关(JGW)进程负责通过JTAPI初始化与CUCM的通信。其主要目的是在ACD呼叫被传递时或 座席正在执行Finesse提供的任何任务时,跟踪和监控座席事件。本文档旨在跟踪尝试与另一个座席 进行会议呼叫的座席,以及有助于对这些事件进行故障排除的要点。

### 概述

两个座席电话都是CUCM上的分机,呼叫方是PSTN号码。

CUCM 192.168.10.10 座席1分机1080 座席2分机1082

全面的呼叫流程:

PSTN > CUBE > CVP > ICM > VVB > CUCM >代理

#### 要考虑的重要因素:

1)deviceName —>接收呼叫的设备

2)CallLegID —>用于跟踪JGW跟踪中的呼叫

3)CallID —>为呼叫生成的呼叫ID

4)CallActiveEv CID —>此CID可与CTISVR、OPC、PIM进行映射以及跟踪ICM中的呼叫 5)状态 — >这些是JGW中的呼叫状态

每个事件都有一个序列号。如果JGW发送请求,您可以使用序列号跟踪来自CUCM CTI管理器的响 应。

#### 高级呼叫流

1)PSTN呼叫方呼叫免费号码(TFL),该号码先是CUBE,然后是CVP。 2)完成综合呼叫流程后,呼叫将路由至带分机1080的座席1。 3)座席1在Finesse中选择Consult,并在Dials Agent 2 Extension 1082中选择Consult。 4)一旦呼叫在两个座席之间连接,座席1就会进入会议。 5)各方建立联系后,会议即开始。

### 故障排除

使用以下调试级别对CUCM上的JGW消息传送和会话发起协议(SIP)信令进行故障排除:

### JTAPI

在代理外围设备网关(PG)上,使用Procmon实用程序为JGW进程启用跟踪:

C:\>procmon <cust\_inst> <node> jgw<jtapi instance> >>>trace JT\_TPREQUESTS /on >>>trace JT\_JTAPI\_EVENT\_USED\* /on >>>trace JT\_PIM\_EVENT /on >>>trace JT\_ROUTE\_MESSAGE /on

>>>trace \*CONF\* /on

<cust\_inst> = CCE实例。

<node> =这是您要使用的PG。

<jtapi instance> =分配给JGW进程的实例编号。您可以在Diagnostic Portico > Services > List Processes中找到该号码。

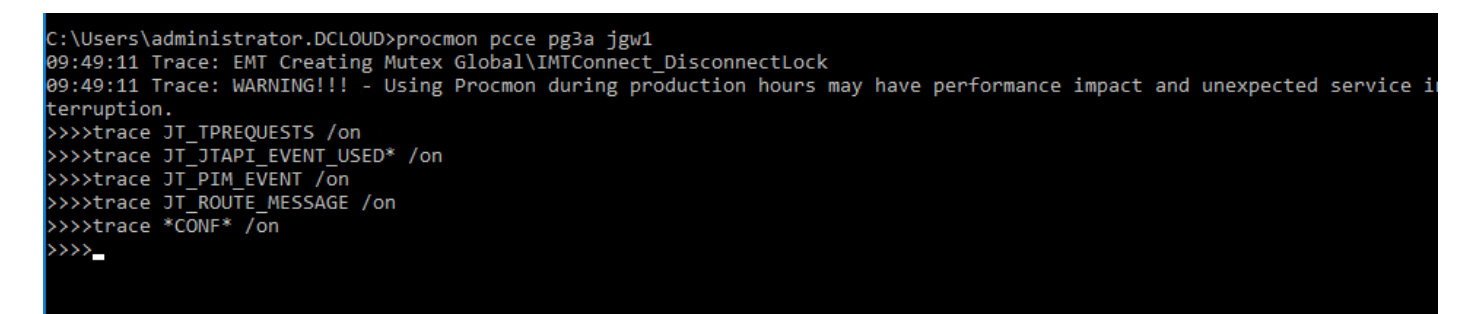

您还可以在Agent PG上使用Diagnostic Framework Portico,并将JGW进程的跟踪级别增加到3。为 此,请转至Trace > Set Trace Level > Select the Component > Select the Level > Submit。

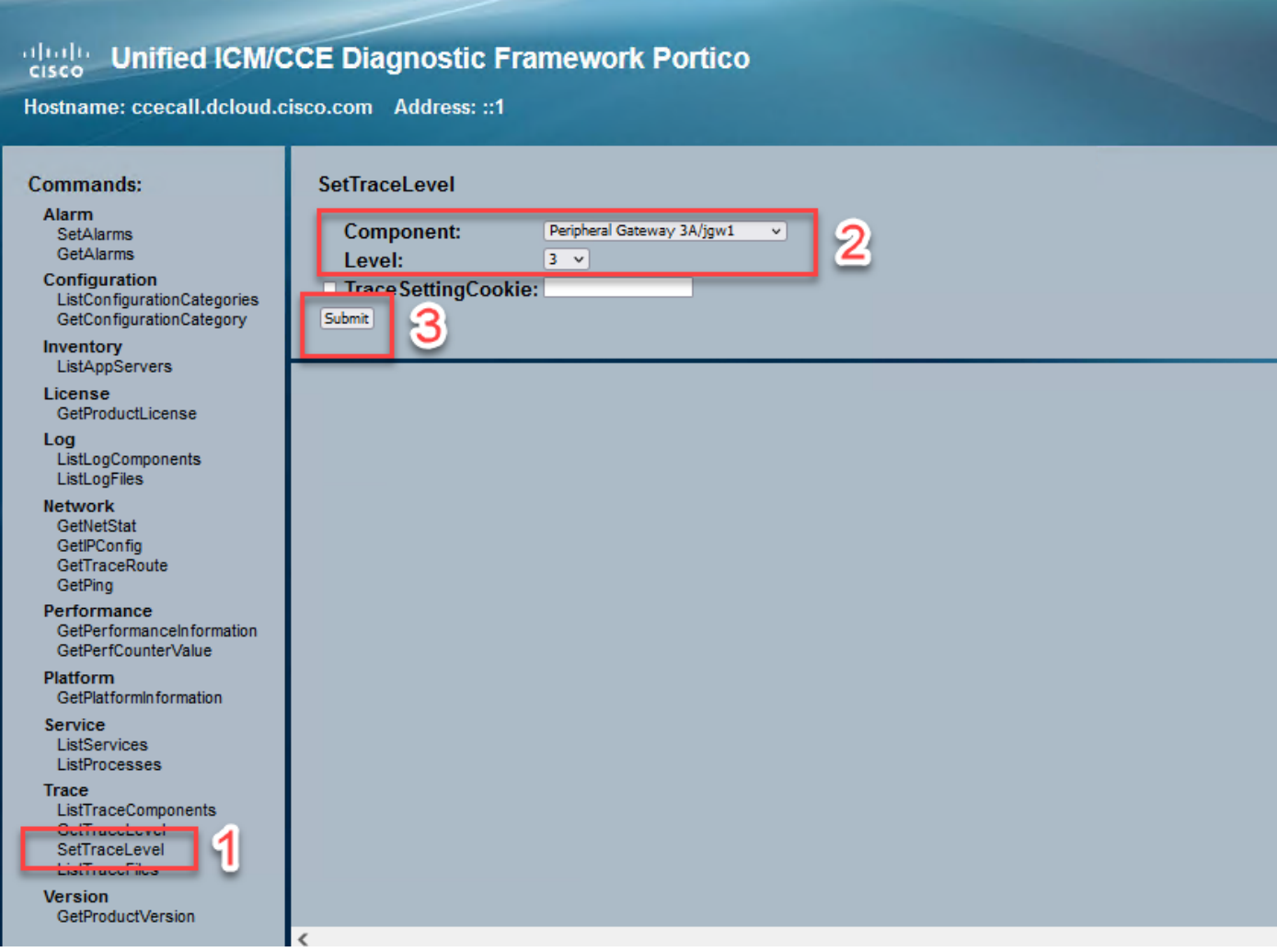

JTAPI状态

-UnknownState 0

— 空闲状态1 — 提供状态2 -AcceptedState 3 -DialtoneState 4 — 拨号状态5 — 回铃状态6 — 繁忙状态7 -ConnectedState 8 -ProcedingState 9 -OnHoldstate 10 -TransferOnpendingState 12 -TransferOnholdState 13 -DisconnectedState 14 -CallWaitingState 15 -RemoteInUseState 16 — 进展状态17 -WhisperState 18

# 详细的呼叫流分析

座席已收到来自PSTN的呼叫,并将状态2显示为Offering。

7:18:17:959 pg3a-jgw1跟踪:393:Jul 10 17:18:17.959 EDT %JTAPI-PROTOCOL-7-UNK:(P1- 192.168.10.10)已收到事件:com.cisco.cti.protocol.NewCallEvent {

```
eventSequence = 61236。 
17:18:17:959 pg3a-jgw1跟踪: 
lineCallManagerID = 1
lineID = 32lineHandleSpecified = true
deviceName = UCSFSJEFFERS。 
17:18:17:959 pg3a-jgw1跟踪:
callCallManagerID = 1
callLegID = 27308081
globalCallManagerID = 1
callID = 7470099。 
17:18:17:959 pg3a-jgw1跟踪: 
callingParty = <PSTN NUMBER>
被叫方= 1080
originalCalledParty = 1080
状态= 2。
```
17:18:17:959 pg3a-jgw1跟踪: 396: Jul 10 17:18:17.959 EDT %JTAPI-PROTOCOL-7-UNK:(P1- 192.168.10.10)已收到事件: com.cisco.cti.protocol.CallStateChangedEvent\_V2 { eventSequence = 61237。

17:18:17:959 pg3a-jgw1跟踪: lineCallManagerID = 1  $lineID = 32$ callCallManagerID = 1 callLegID = 27308081 状态= 2。

17:18:17:959 pg3a-jgw1跟踪:CallActiveEv CID:24247315。

17:18:17:959 pg3a-jgw1跟踪: ConnCreatedEv CID: 24247315(7470099/1)地址: 1080 CurCallingURLType: 5555551234 CurCallingURLType: URL\_TYPE\_UNKNOWN CurCalled: 1080 CurCalledURLType: URL\_TYPE\_SIP呼叫: 5555551234Called: NORMAL。

呼叫已更改为接受状态。

```
17:18:18:006 pg3a-jgw1跟踪: 438: Jul10 17:18:18.006 EDT %JTAPI-PROTOCOL-7-UNK:(P1-
192.168.10.10)已收到事件: com.cisco.cti.protocol.CallStateChangedEvent_V2 {
eventSequence = 61238。 
17:18:18:006 pg3a-jgw1跟踪:
lineCallManagerID = 1
lineID = 32callCallManagerID = 1
callLegID = 27308081
状态
```
JGW发送应答请求。可以看到序列号为11057。您会收到带有该序列号的响应。

```
17:18:20:653 pg3a-jgw1跟踪: 462: Jul10 17:18:20.653 EDT %JTAPI-PROTOCOL-7-UNK:(P1-
192.168.10.10)[GW-ThreadAnswerCall]正在发送:com.cisco.cti.protocol.CallAnswerRequest {
sequenceNumber = 11057。 
17:18:20:653 pg3a-jgw1跟踪: 
lineCallManagerID = 1
linelD = 32callLegCallManagerID = 1
callLegID = 27308081
mediaDeviceName = 
mediaResourceId = 0
}.
```

```
17:18:20:784 pg3a-jgw1跟踪: 463: Jul10 17:18:20.784 EDT %JTAPI-PROTOCOL-7-UNK:(P1-
192.168.10.10)已收到响应: com.cisco.cti.protocol.CallAnswerResponse {
sequenceNumber = 11057
结果= 0
}.
```
由于呼叫已接听,您会开始看到开始传输和接收,这意味着正在连接RTP。 17:18:20:784 pg3a-jgw1跟踪: 464: Jul 10 17:18:20.784 EDT %JTAPI-PROTOCOL-7-UNK:(P1- 192.168.10.10)已收到事件: com.cisco.cti.protocol.StartTransmissionEvent { eventSequence = 61239 deviceCallManagerID = 1。 17:18:20:784 pg3a-jgw1跟踪: 设备ID = 34 callCallManagerID = 1 callLegID = 27308081 ipAddr = -494595386 rtpPortNumber = 8980。 17:18:20:784 pg3a-jgw1跟踪: 467: Jul 10 17:18:20.784 EDT %JTAPI-PROTOCOL-7-UNK:(P1- 192.168.10.10)已收到事件: com.cisco.cti.protocol.StartReceptionEvent { eventSequence = 61240 deviceCallManagerID = 1。 17:18:20:784 pg3a-jgw1跟踪: 设备ID = 34 callCallManagerID = 1 callLegID = 27308081 ipAddr = 1267012294 rtpPortNumber = 20704。 呼叫更改为状态8,表示已连接。 17:18:20:784 pg3a-jgw1跟踪: 482: Jul 10 17:18:20.784 EDT %JTAPI-PROTOCOL-7-UNK:(P1- 192.168.10.10)已收到事件: com.cisco.cti.protocol.CallStateChangedEvent\_V2 { eventSequence = 61242。 17:18:20:784 pg3a-jgw1跟踪: lineCallManagerID = 1  $lineID = 32$ callCallManagerID = 1 callLegID = 27308081 状态= 8。 当座席要执行咨询转接(会议)时,您会看到请求被发送到CUCM,并且您会看到从CUCM返回序 列的结果。 17:19:28:463 pg3a-jgw1跟踪: 780: Jul 10 17:19:28.463 EDT %JTAPI-PROTOCOL-7-UNK:(P1- 192.168.10.10)[GW-ThreadConsultingCall]正在发送 :com.cisco.cti.protocol.CallSetupTransferRequest { sequenceNumber = 11062。 17:19:28:463 pg3a-jgw1跟踪: lineCallManagerID = 1

```
lineID = 32callLegCallManagerID = 1
callLegID = 27308081。 
17:19:28:463 pg3a-jgw1跟踪:
newCallManagerID = 1
newGlobalCallID = 7470101
callingAddress = null
destAddress = 1082。 
17:19:28:463 pg3a-jgw1跟踪: 
userData = null
bNeverConnectMediaForConsultCall = false
}.
17:19:28:595 pg3a-jgw1跟踪: 791: Jul 10 17:19:28.595 EDT %JTAPI-PROTOCOL-7-UNK:(P1-
192.168.10.10)已收到响应: com.cisco.cti.protocol.CallSetupTransferResponse {
sequenceNumber = 11062
结果= 0。
呼叫方转换为保持,即状态10。
17:19:28:595 pg3a-jgw1跟踪: 781: Jul 10 17:19:28.595 EDT %JTAPI-PROTOCOL-7-UNK:(P1-
192.168.10.10)已收到事件: com.cisco.cti.protocol.CallStateChangedEvent_V2 {
eventSequence = 61255。 
17:19:28:595 pg3a-jgw1跟踪: 
lineCallManagerID = 1
lineID = 32callCallManagerID = 1
callLegID = 27308081
状态
新呼叫由座席生成。您可以使用新的CallLeg跟踪此新呼叫给其他用户。
17:19:28:595 pg3a-jgw1跟踪: 797: Jul 10 17:19:28.595 EDT %JTAPI-PROTOCOL-7-UNK:(P1-
192.168.10.10)已收到事件: com.cisco.cti.protocol.NewCallEvent {
eventSequence = 61257。 
17:19:28:595 pg3a-jgw1跟踪: 
lineCallManagerID = 1
lineID = 32lineHandleSpecified = true
deviceName = UCSFSJEFFERS。 
17:19:28:595 pg3a-jgw1跟踪: 
callCallManagerID = 1
callLegID = 27308086
globalCallManagerID = 1
callID = 7470101。 
17:19:28:595 pg3a-jgw1跟踪:
```

```
callingParty = 1080
被叫方= 
originalCalledParty = 
状态= 4。
```
17:19:28:879 pg3a-jgw1跟踪: 883: Jul 10 17:19:28.879 EDT %JTAPI-PROTOCOL-7-UNK:(P1- 192.168.10.10)已收到事件: com.cisco.cti.protocol.CallPartyInfoChangedEvent { eventSequence = 61262。 17:19:28:879 pg3a-jgw1跟踪: lineCallManagerID = 1  $lineID = 32$ callCallManagerID = 1 callLegID = 27308086。 17:19:28:879 pg3a-jgw1跟踪: callingPartyChanged = false callingParty = 1080 callingPartyName = calledPartyChanged = true。 17:19:28:879 pg3a-jgw1跟踪: 被叫方= 1082

其他座席应答后,呼叫即可接通。

17:19:32:828 pg3a-jgw1跟踪: 1017: Jul10 17:19:32.828 EDT %JTAPI-PROTOCOL-7-UNK:(P1- 192.168.10.10)已收到事件: com.cisco.cti.protocol.CallStateChangedEvent\_V2 { eventSequence = 61278。 17:19:32:828 pg3a-jgw1跟踪: lineCallManagerID = 1  $lineID = 32$ callCallManagerID = 1 callLegID = 27308086 状态= 8。

17:19:32:844 pg3a-jgw1跟踪: 1074: %JTAPI-CTI-7-UNK:(P1- PG\_USER){Line:UCSFSJEFFERS:1080:Everyone:(1,32)|Call:[GCID=(7470101/1),CID=27308086]} CallStateChanged(V2)[state=CONNECTED cause destType=IN\_DESTCLUSTER CM=0 fwdD。

然后,座席将主叫方加入会议。您会看到序列号和来自CUCM的响应。

17:19:46:393 pg3a-jgw1跟踪:MsgConferenceCall:HeldCID:24247315 HeldConnDevID:1080/0 ActiveCID:24247317 ActiveConnDevID:1080/0 DialedNum:InvID:120563。

17:19:46:393 pg3a-jgw1跟踪: 1079: %JTAPI-JTAPI-7-UNK:(P1-PG\_USER)[GW-ThreadConferenceCall][(P1-PG\_USER)GCID=(1,7470099)->ACTIVE]请求: conference((P1-PG\_USER)GCID=(1,7470101)->ACTIVE)。

17:19:46:393 pg3a-jgw1跟踪: 1080: %JTAPI-JTAPI-7-UNK:[7470099/1]conference(): 会议控制 器1: [UCSFSJEFFERS/[1080:Everyone:1/(P1-PG\_USER)GCID=(1,7470099)->活动]->已建立]->已

举行,会议控制器2: [UCSFSJE。 17:19:46:393 pg3a-jgw1跟踪:FFERS/[1080:Everyone:1/(P1-PG\_USER)GCID=(1,7470101)->活 动]->已建立]->正在通话。 17:19:46:393 pg3a-jgw1跟踪: 1081: %JTAPI-JTAPI-7-UNK:[(P1-PG\_USER)GCID=(1,7470099)->活动]会议((P1-PG\_USER)GCID=(1,7470101)->活动,[UCSFSJEFFERS/[1080:Everyone:1/(P1- PG\_USER)GCID= ,7470099)->活动]->已建立]->。 17:19:46:393 pg3a-jgw1跟踪: 已保留, [UCSFSJEFFERS/[1080:Everyone:1/(P1-PG\_USER)GCID=(1,7470101)->活动]->已建立]->正在通话)。 17:19:46:393 pg3a-jgw1跟踪: 1082: %JTAPI-JTAPIIMPL-7- UNK:[Call:[GCID=(7470099/1),CID=27308081]]calling call.join(Call:[GCID=(7470101/1),CID=27308086])。 17:19:46:393 pg3a-jgw1跟踪:1083:7月10日17:19:46.393 EDT %JTAPI-PROTOCOL-7-UNK:(P1- 192.168.10.10)[GW-ThreadConferenceCall]正在发送:com.cisco.cti.protocol.CallJoinRequest { sequenceNumber = 11064。 17:19:46:393 pg3a-jgw1跟踪: lineCallManagerID = 1  $lineID = 32$ callLegCallManagerID = 1 callLegID = 27308081 otherCalls =  $1@$ [. 17:19:46:393 pg3a-jgw1跟踪: com.cisco.cti.protocol.ClientCallHandle {CallManagerId=1 CallLegId=27308086 }] }. 17:19:46:477 pg3a-jgw1跟踪: 1123: Jul10 17:19:46.477 EDT %JTAPI-PROTOCOL-7-UNK:(P1- 192.168.10.10)已收到响应: com.cisco.cti.protocol.CallJoinResponse { sequenceNumber = 11064 结果= 0

}.

所有参与方加入后,新的会议开始,所有参与方(PSTN呼叫方和2个座席)开始传输和开始接收。

17:19:46:477 pg3a-jgw1跟踪:primaryConnectionMyConn:GenID:20193 IDVal:27308081 Dev:1080/0延伸:1080 DevTgStr:1080状态:已连接CCS状态:已建立prevvCCS状态:已建立 loggedIn:Y reportedToOPC:Y。

17:19:46:477 pg3a-jgw1跟踪:secondaryConnectionMyConn:GenID:20198 IDVal:27308088 Dev:1082/0延伸:1082 DevTgStr:1082状态:已连接CCS状态:已建立previvCCS状态:已建立 loggedIn:Y reportedToOPC:Y。

17:19:46:477 pg3a-jgw1跟踪

: CiscoConferenceStart:CID:24247315(7470099/1)ConfCID:24247317(7470101/1)FinCID:24247315(747

17:19:47:725 pg3a-jgw1跟踪: 1299: Jul10 17:19:47.725 EDT %JTAPI-PROTOCOL-7-UNK:(P1- 192.168.10.10)已收到事件: com.cisco.cti.protocol.CallConferenceStateChangedEvent {

eventSequence = 61299。 17:19:47:725 pg3a-jgw1跟踪:

lineCallManagerID = 1

 $lineID = 32$ 

callCallManagerID = 1

callLegID = 27308081

conferenceStateChangedID = 2。 17:19:47:725 pg3a-jgw1跟踪:

globalCallManagerID = 1

globalCallID = 7470099

modifyStatus = 1

17:19:47:740 pg3a-jgw1跟踪: 1396: %JTAPI-CTI-7- UNK:Call:[GCID=(7470099/1),CID=27308081]设备上: (P1-PG\_USER)UCSFSJEFFERS(1,34)StartTransmission MediaConnectionMode:3。

17:19:47:740 pg3a-jgw1跟踪: 1401: %JTAPI-CTI-7- UNK:Call:[GCID=(7470099/1),CID=27308081]设备上: (P1-PG\_USER)UCSFSJEFFERS(1,34)StartReception MediaConnectionMode:3。

当一方结束呼叫后,会议将更改状态。

17:19:47:725 pg3a-jgw1跟踪: 1299: Jul10 17:19:47.725 EDT %JTAPI-PROTOCOL-7-UNK:(P1- 192.168.10.10)已收到事件: com.cisco.cti.protocol.CallConferenceStateChangedEvent {

eventSequence = 61299。 17:19:47:725 pg3a-jgw1跟踪: lineCallManagerID = 1  $lineID = 32$ callCallManagerID = 1 callLegID = 27308081 conferenceStateChangedID = 2。 17:19:47:725 pg3a-jgw1跟踪: globalCallManagerID = 1 globalCallID = 7470099 modifyStatus = 1

您会看到来自CUCM的LineConferenceEndedEvent和结束其呼叫的CallLeg。

17:19:47:725 pg3a-jgw1跟踪: 1301: Jul10 17:19:47.725 EDT %JTAPI-PROTOCOL-7-UNK:(P1- 192.168.10.10)已收到事件: com.cisco.cti.protocol.LineConferenceEndedEvent { eventSequence = 61300。

17:19:47:725 pg3a-jgw1跟踪: lineCallManagerID = 1  $lineID = 32$ 事务ID = 16777217 成功=正确。 17:19:47:725 pg3a-jgw1跟踪: bRemoteInUse = false idleCalls =  $1@$ [ com.cisco.cti.protocol.CtiCallHandle { callManagerID = 1 callLegID = 27308086 }]。

#### 现在将创建与其他各方的新连接。

17:19:47:725 pg3a-jgw1跟踪: 1309: %JTAPI-JTAPIIMPL-7-UNK:{(P1- PG\_USER)GCID=(1,7470099)->ACTIVE} CallManager.conferenceCall:正在为会议方创建新连接  $\overline{a}$ 

17:19:47:725 pg3a-jgw1跟踪:CiscoCallChangedEv CID:24247317地址:1082存活呼叫 ID:24247315(7470099/1)存活呼叫地址:5555551234存活被叫地址:1080原始呼叫 ID:24247317(7470101/1)原始呼叫地址:1080原始被叫地址:1082 CiscoC。

17:19:47:725 pg3a-jgw1跟踪: 1354: %JTAPI-JTAPIIMPL-7-UNK:{(P1- PG\_USER)GCID=(1,7470099)->ACTIVE}处理5555551234::2的外部STATE\_CONNECTED。

17:19:47:725 pg3a-jgw1跟踪: 1371: %JTAPI-JTAPIIMPL-7-UNK:[ FinalCall=(P1- PG\_USER)GCID=(1,7470099)->ACTIVE ]CiscoConferenceEndEv event.Success=true。

收到此新连接的新启动接收和启动传输。

17:19:47:725 pg3a-jgw1跟踪: 1391: Jul10 17:19:47.725 EDT %JTAPI-PROTOCOL-7-UNK:(P1- 192.168.10.10)已收到事件: com.cisco.cti.protocol.StartTransmissionEvent { eventSequence = 61301 deviceCallManagerID = 1。 17:19:47:725 pg3a-jgw1跟踪: 设备ID = 34 callCallManagerID = 1 callLegID = 27308081 ipAddr = 59052742 rtpPortNumber = 26320。

17:19:47:740 pg3a-jgw1跟踪: 1394: Jul10 17:19:47.725 EDT %JTAPI-PROTOCOL-7-UNK:(P1- 192.168.10.10)已收到事件: com.cisco.cti.protocol.StartReceptionEvent { eventSequence = 61302 deviceCallManagerID = 1。 17:19:47:740 pg3a-jgw1跟踪:

```
设备ID = 34
callCallManagerID = 1
callLegID = 27308081
ipAddr = 1267012294
rtpPortNumber = 20704。
当其余各方之间的呼叫结束后,您会看到已发送断开连接请求以及ConferenceStateChangeEvent。
17:20:07:835 pg3a-jgw1跟踪: 1521: Jul10 17:20:07.835 EDT %JTAPI-PROTOCOL-7-UNK:(P1-
192.168.10.10)[GW-ThreadClearConnection]发送: com.cisco.cti.protocol.CallDisconnectRequest
{
sequenceNumber = 11065。 
17:20:07:835 pg3a-jgw1跟踪: 
lineCallManagerID = 1
lineID = 32callLegCallManagerID = 1
callLegID = 27308081
}.
17:20:07:835 pg3a-jgw1跟踪: 1522: Jul10 17:20:07.835 EDT %JTAPI-PROTOCOL-7-UNK:(P1-
192.168.10.10)已收到响应: com.cisco.cti.protocol.CallDisconnectResponse {
sequenceNumber = 11065
结果= 0
}.
17:20:07:881 pg3a-jgw1跟踪: 1523: Jul10 17:20:07.881 EDT %JTAPI-PROTOCOL-7-UNK:(P1-
192.168.10.10)已收到事件: com.cisco.cti.protocol.CallConferenceStateChangedEvent {
eventSequence = 61308。 
17:20:07:881 pg3a-jgw1跟踪: 
lineCallManagerID = 1
lineID = 80callCallManagerID = 1
callLegID = 27308088
conferenceStateChangedID = 4。 
17:20:07:881 pg3a-jgw1跟踪: 
globalCallManagerID = 1
globalCallID = 7470099
modifyStatus = 2
最后,您将收到RTP的停止接收和传输。
17:20:07:881 pg3a-jgw1跟踪: 1526: Jul10 17:20:07.881 EDT %JTAPI-PROTOCOL-7-UNK:(P1-
192.168.10.10)已收到事件: com.cisco.cti.protocol.StopReceptionEvent {
```

```
eventSequence = 61309
deviceCallManagerID = 1。 
17:20:07:881 pg3a-jgw1跟踪:
```
设备ID = 34

```
callCallManagerID = 1
callLegID = 27308081
mediaDeviceName = 
mediaResourceId = 0
mediaConnectionMode = 3
}.
17:20:07:881 pg3a-jgw1跟踪: 1528: Jul10 17:20:07.881 EDT %JTAPI-PROTOCOL-7-UNK:(P1-
192.168.10.10)已收到事件: com.cisco.cti.protocol.StopTransmissionEvent {
eventSequence = 61310
deviceCallManagerID = 1。 
17:20:07:881 pg3a-jgw1跟踪: 
设备ID = 34
callCallManagerID = 1
callLegID = 27308081
mediaDeviceName = 
mediaResourceId = 0
mediaConnectionMode = 3
}.
带有断开原因的呼叫更改状态,在我们的示例16中称为正常呼叫清除。
17:20:07:897 pg3a-jgw1跟踪: 1536: Jul10 17:20:07.897 EDT %JTAPI-PROTOCOL-7-UNK:(P1-
192.168.10.10)已收到事件: com.cisco.cti.protocol.CallStateChangedEvent_V2 {
eventSequence = 61313。 
17:20:07:897 pg3a-jgw1跟踪:
lineCallManagerID = 1
lineID = 32callCallManagerID = 1
callLegID = 27308081
状态= 1。 
17:20:07:897 pg3a-jgw1跟踪:
原因= 16
```
#### 关于此翻译

思科采用人工翻译与机器翻译相结合的方式将此文档翻译成不同语言,希望全球的用户都能通过各 自的语言得到支持性的内容。

请注意:即使是最好的机器翻译,其准确度也不及专业翻译人员的水平。

Cisco Systems, Inc. 对于翻译的准确性不承担任何责任,并建议您总是参考英文原始文档(已提供 链接)。